# 3 easy steps to get started

Kaiser Permanente Smile offers dental benefits to support improved oral health for whole-body wellness. Follow three simple steps to get started on your oral health journey.

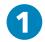

### Log In to your Kaiser Permanente member portal

Your Kaiser Permanente account now has information about your dental coverage. When you log into your account online you can:

- View your dental benefit plan
- Print a dental ID Card
- View dental claim status

- Find a dentist
- View dental history and benefits
- View enrolled dependents

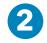

## Review your dental benefits

Your Schedule of Dental Benefits will explain how your plan works, including a list of the dental services that are covered, and what you will be financially responsible for. Details about out-of-network coverage will also be explained. Your Schedule of Dental Benefits is included with your Kaiser Permanente Health Plan *Evidence of Coverage*. A copy of your Schedule of Dental Benefits is also available from the Member Portal.

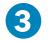

### Make a dental appointment

You may select any general dentist from among our participating dental providers for yourself. Each eligible family member may use a different participating dentist. Specialty care is also available in many locations. To receive treatment from a specialist, your General Dentist will refer you to a Dental Specialist in our network. Some plans do not offer out-of-network coverage. Please review your Schedule of Dental Benefits for more details.

For a list of participating dentists or details about a dentist, including office hours, directions, languages spoken, visit kp.org/dentalprovider/mas or call LIBERTY's Member Services at (888) 798-9868 (TTY: 1-877-855-8039) Monday through Friday, 8:00 a.m. to 8:00 p.m. (EST).

# Submit a claim

In most cases, your dentist will submit a claim on your behalf. In the instance where covered out-of-network services were obtained, you may submit an ADA claim form by mail or email. ADA claims forms are available online at

www.ada.org/publications/cdt/ada-dental-claim-form.

Once submitted, you can log in to the dental member portal to view your claim status.

**By mail:** LIBERTY Dental Plan, Attention: Claims, P.O. Box 15149, Tampa, FL 33684-5149

By email: claims@libertydentalplans.com

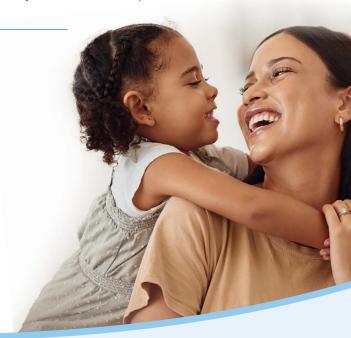